#### CS 418: Interactive Computer Graphics

#### Environment Mapping

#### Eric Shaffer

Some slides adapted from Angel and Shreiner: Interactive Computer Graphics 7E © Addison-Wesley 2015

# Environment Mapping

**How can we render reflections with a rasterization engine?** 

- **D** When shading a fragment, usually don't know other scene geometry
- Answer: use texture mapping….

 $\Box$  Create a texture of the environment

- **D** Map it onto mirror object surface
- **Any suggestions how generate (u,v)?**

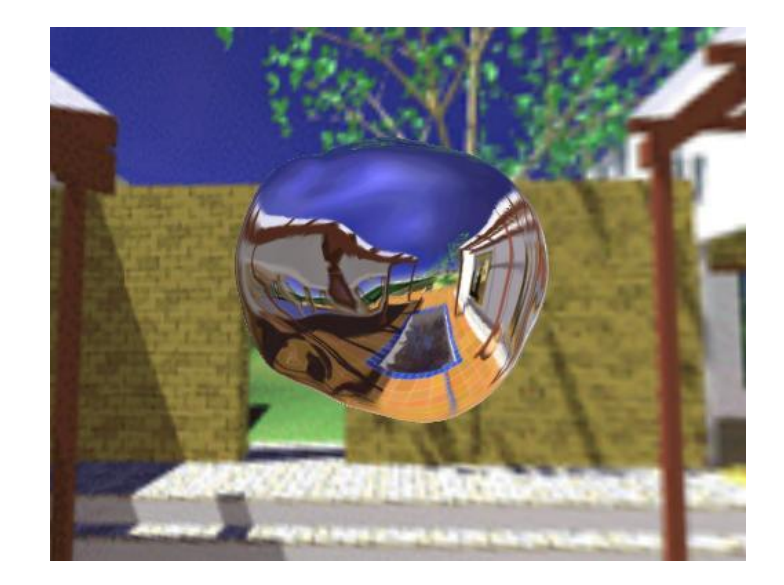

#### Types of Environment Maps

b) Cube around object (cube map)

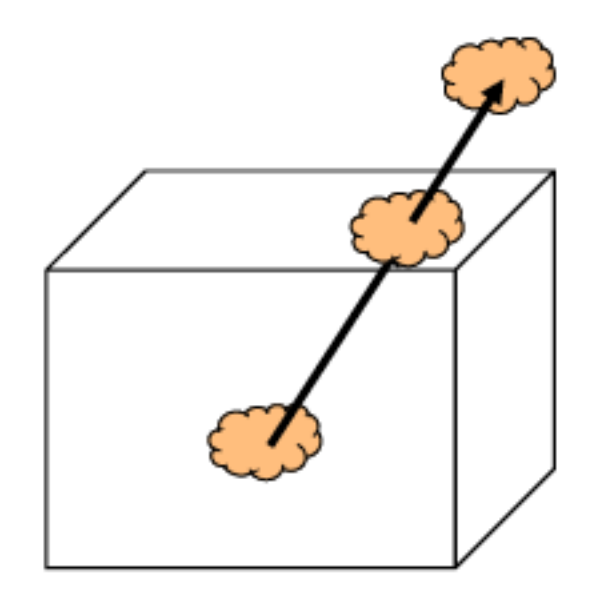

a) Sphere around object (sphere map)

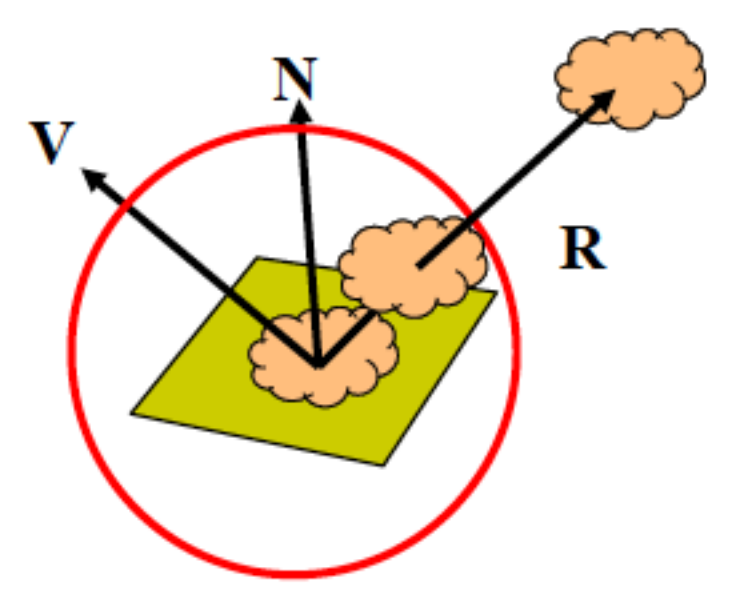

# Sphere Mapping

- **O** Classic technique...
- **D** Not supported by WebGL
- **OpenGL supports sphere mapping** which requires a circular texture map equivalent to an image taken with a fisheye lens

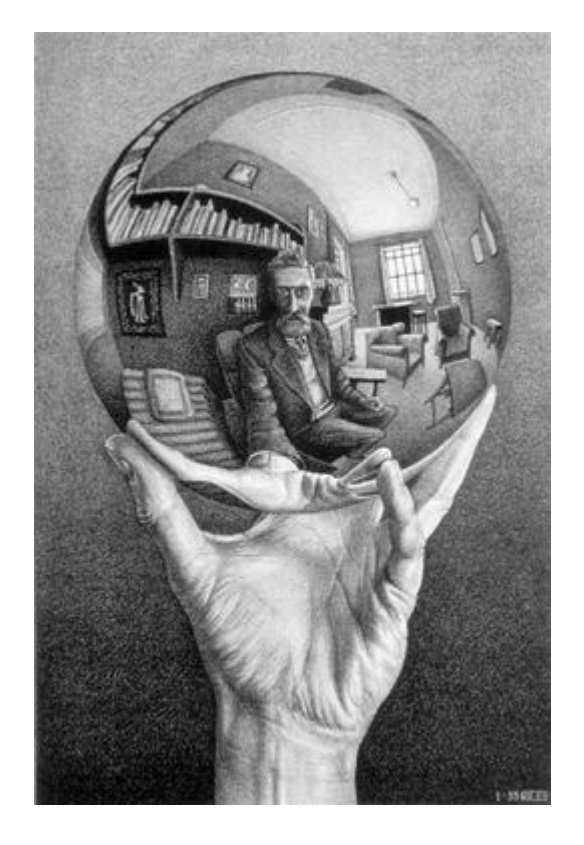

# Sphere Mapping Example

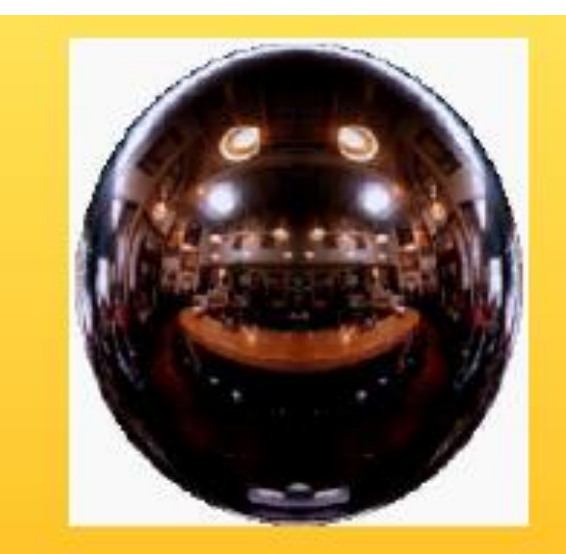

Sphere map (texture)

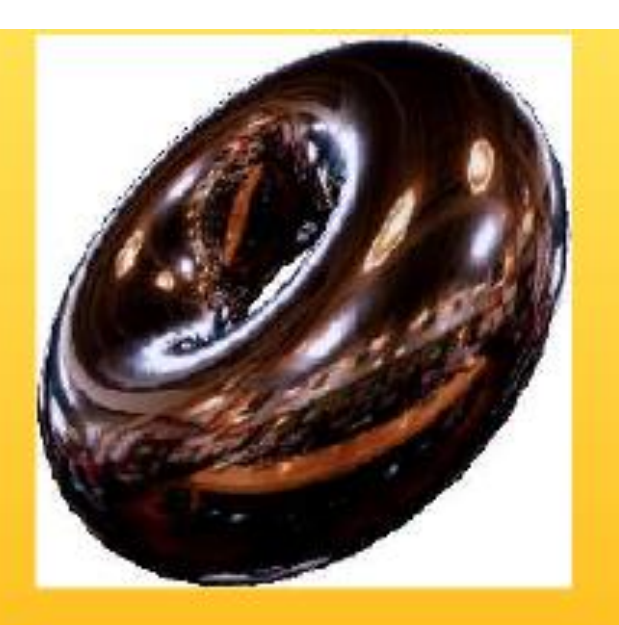

Sphere map applied on torus

# Sphere Mapping Limitations

- **<u>E</u>** Visual artifacts are common
- $\Box$  Sphere mapping is view dependent
- **E** Acquisition of images non-trivial
	- **D** Need fisheye lens
		- **O** Or render from fisheye lens
	- **D** Cube maps are easier to acquire
		- **D** Or render

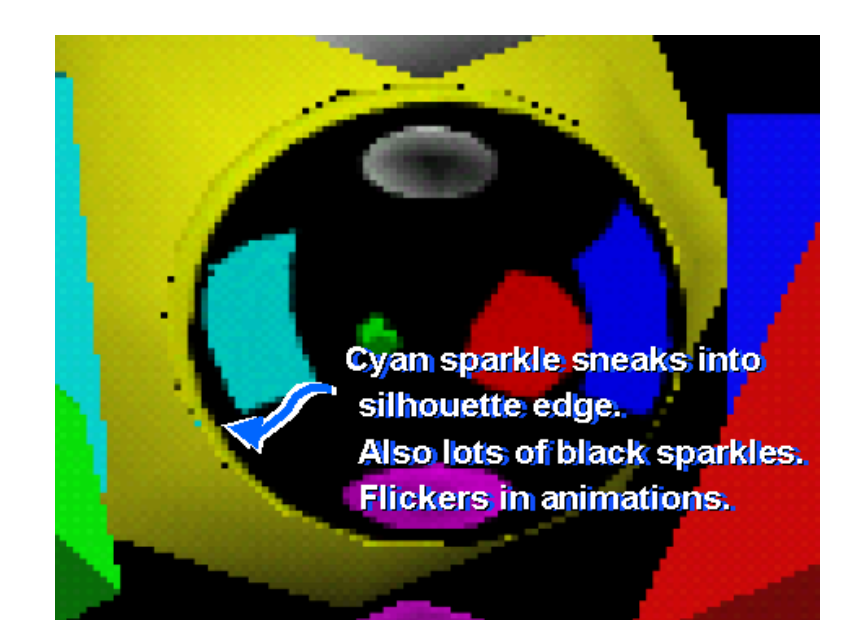

# Acquiring a Sphere Map….

- **T** Take a picture of a shiny sphere in a real environment
- **Or render the environment into a texture (see next slide)**

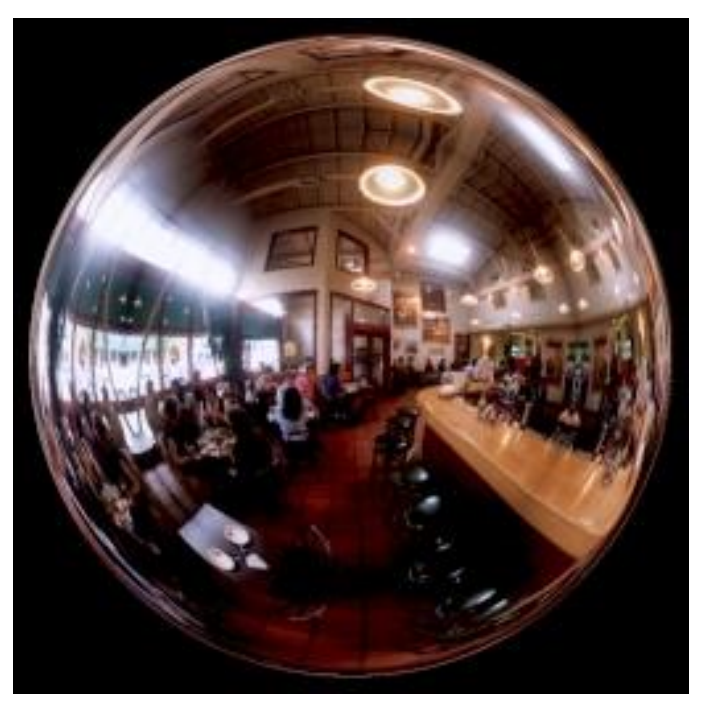

# Why View Dependent?

**O** Conceptually a sphere map is generated like ray-tracing

- Records reflection under orthographic projection
	- **From a given view point**
- What is a drawback of this?

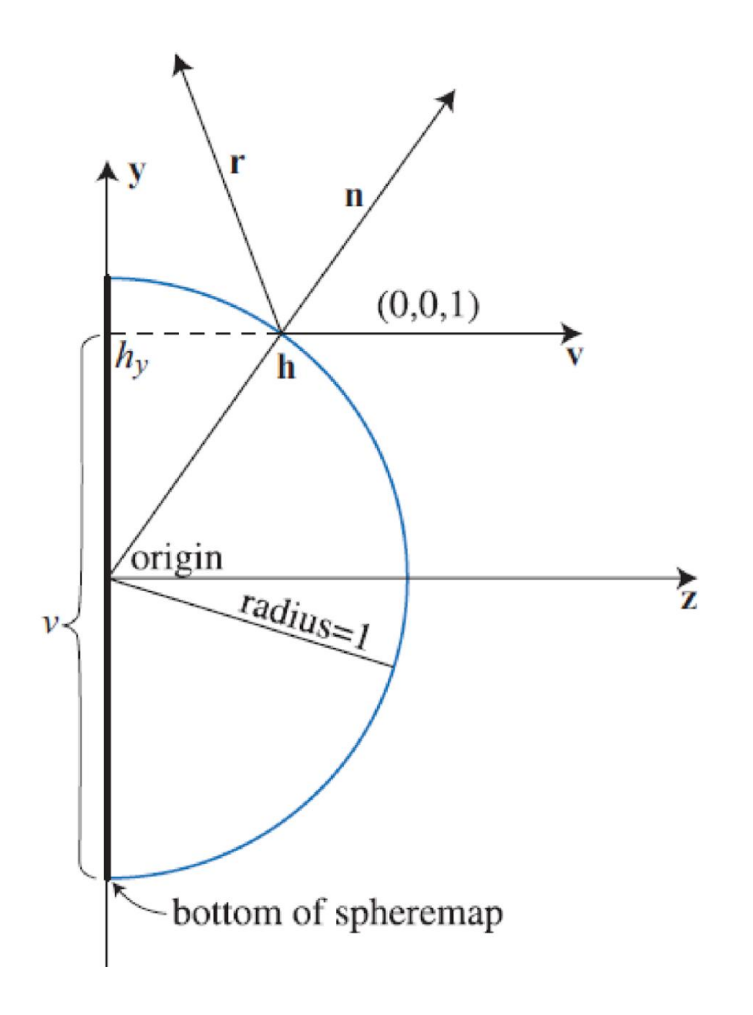

#### Cube Map

Cube mapping takes a different approach…. Imagine an object is in a box …and you can see the environment through that box

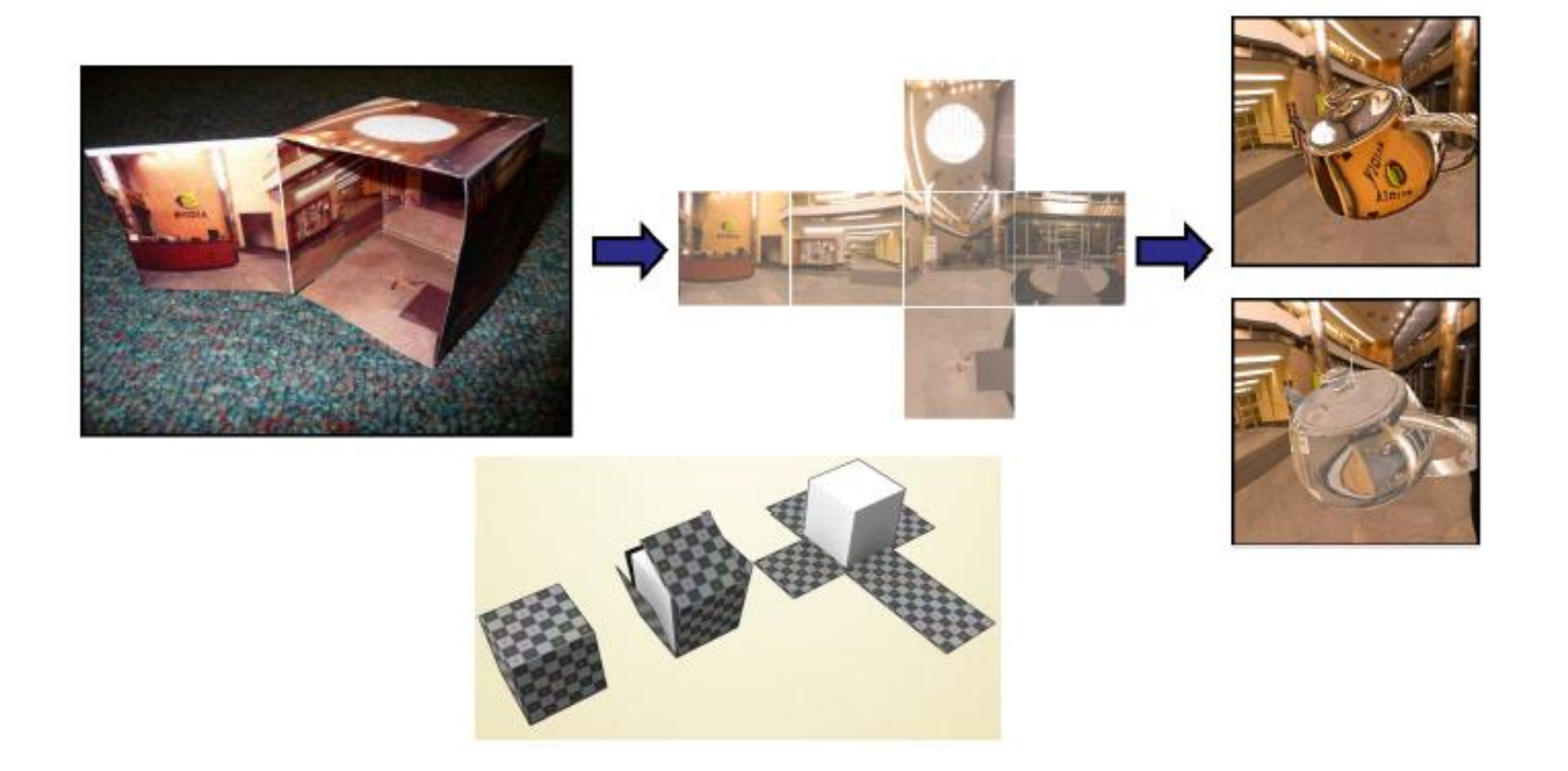

#### Forming a Cube Map

- Use 6 cameras directions from scene center
	- each with a 90 degree angle of view

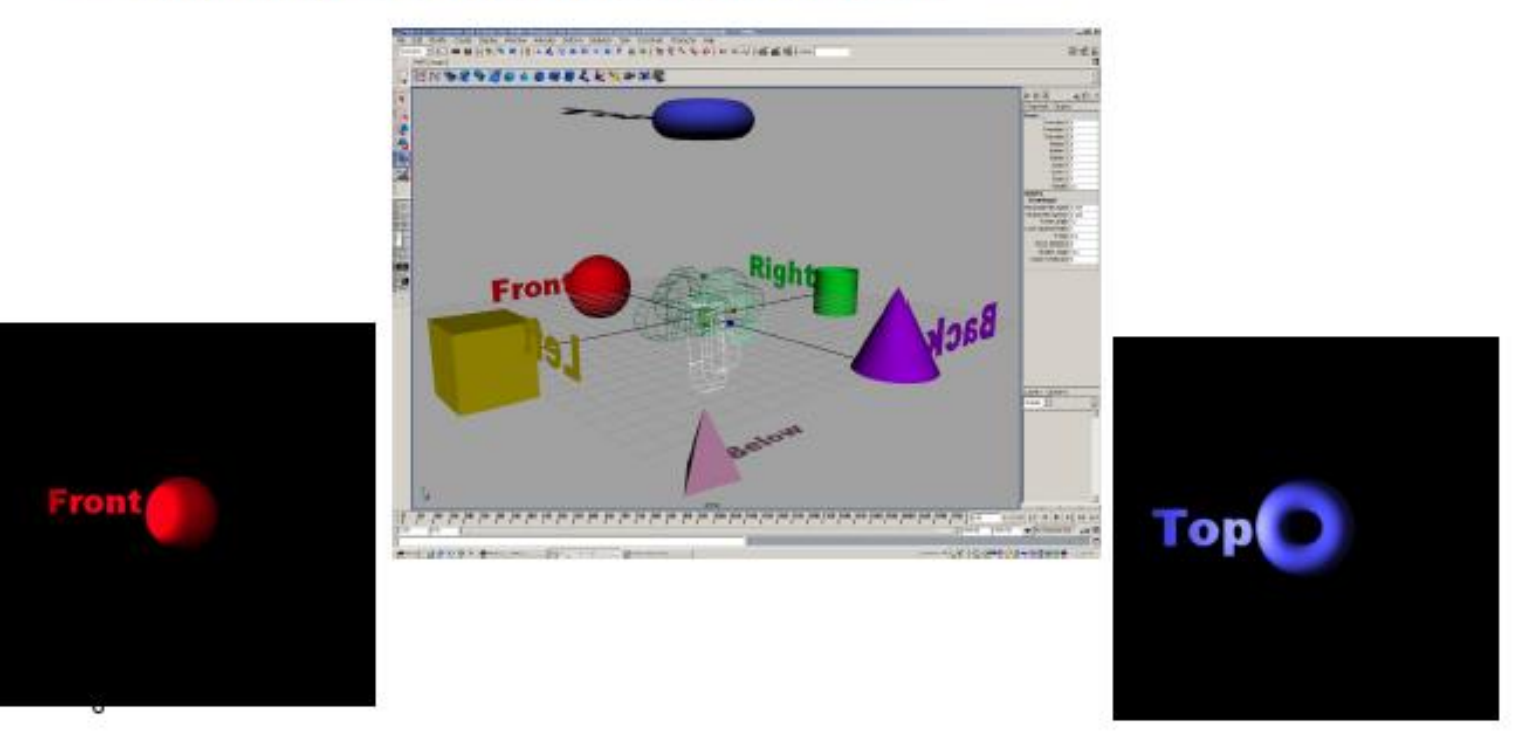

# Reflection Mapping

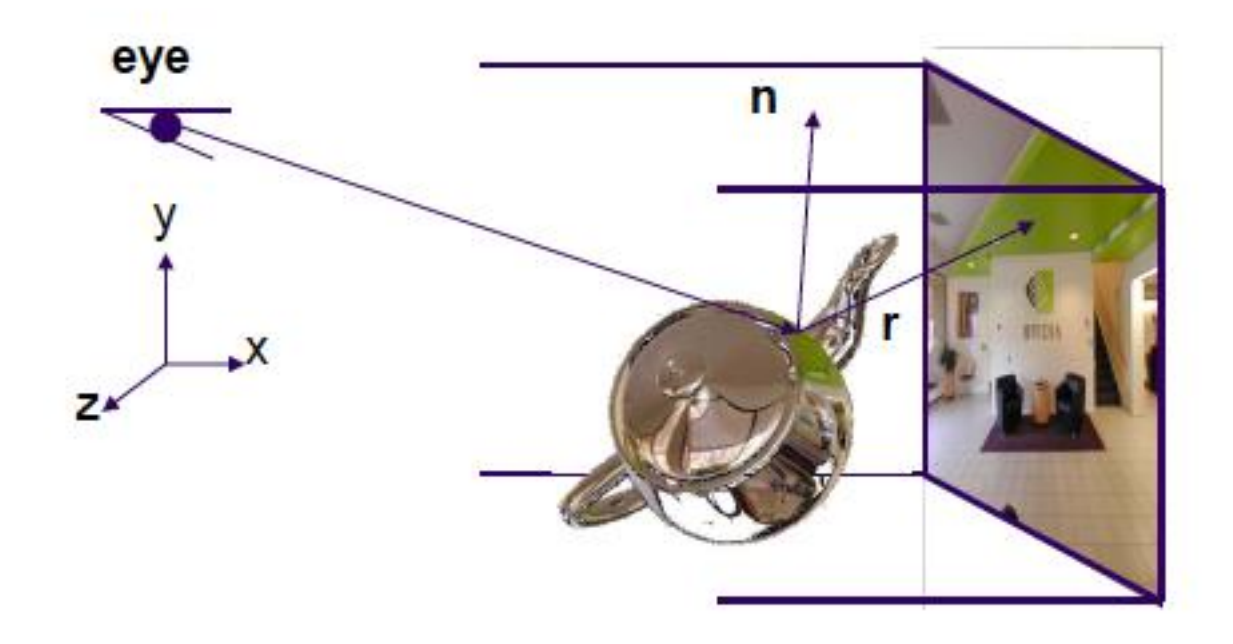

• Need to compute reflection vector, r

#### How Does WebGL Index into Cube Map?

- •To access the cube map you compute  $R = 2(N \cdot V)N - V$
- •Then, in your shader

vec4 texColor = textureCube(texMap, R);

- •How does WebGL compute the index?
- •Assume object at origin
- •Largest magnitude component of R determines face of cube
- •Other two components give texture coordinates

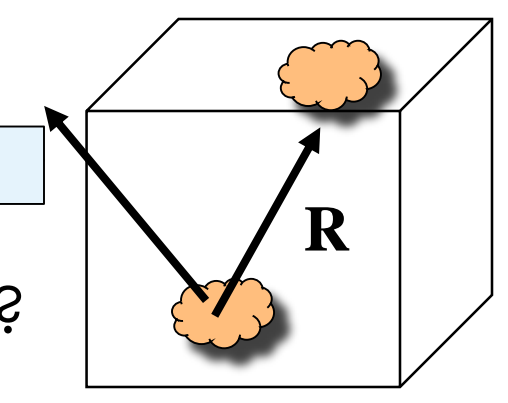

# Indexing into a Cube Map

```
void convert_xyz_to_cube_uv(float x, float y, float z, int *index, float *u, float *v)
{
 float absX = fabs(x);
 float absY = fabs(y);
 float absZ = fabs(z);
 int is XP ositive x > 0 ? 1 : 0;
 …
 float maxAxis, uc, vc;
 // POSITIVE X
 if (isXPositive && absX >= absY && absX >= absZ) {
  1/1 u (0 to 1) goes from +z to -z
  1/ v (0 to 1) goes from -y to +y
  maxAxis = absX;
  UC = -Z;
  VC = Y;*index = 0;
 }
…
// Convert range from -1 to 1 to 0 to 1
 *U = 0.5f * (UC / maxAxis + 1.0f);*v = 0.5f * (vc / maxAxis + 1.0f);}
```
# Example

$$
R = (-4, 3, -1)
$$

 $\blacksquare$  Normalize so max value has magnitude of 1  $R=[-1, \frac{3}{4}, -\frac{1}{4}]$ 

■ Remap texture coordinates...x,y,z are in [-1,1]

 $\Box$  Need them on [0,1]

$$
V = \frac{1}{2} + \frac{1}{2} \times \frac{3}{4} = 0.875
$$

 $\Box$   $U = \frac{1}{2} + \frac{1}{2} \times -\frac{1}{4} = 0.375$ 

 $\Box$  Use face  $x = -1$ 

**T** Texture coordinates of  $(u,v) = (0.375, 0.875)$ 

# WebGL Implementation

- **D** WebGL supports only cube maps
	- $\Box$  vec4 texColor = textureCube(mycube, texcoord);
	- **D** desktop OpenGL also supports sphere maps
- **First must form map** 
	- **L** Use images from a real camera
	- $\blacksquare$  Form images with WebGL
- **T** Texture map it to object

#### Vertex Shader

```
varying vec3 R;
attribute vec4 vPosition;
attribute vec4 vNormal;
uniform mat4 modelViewMatrix;
uniform mat4 projectionMatrix;
void main(){
 //…other code
 gl_Position = projectionMatrix*ModelViewMatrix*vPosition;
 vec4 eyePos = ModelViewMatrix*vPosition;
 vec4 N = ModelViewMatrix*vNormal;
  R = reflect(eyePos.xyz, N.xyz);
```
#### Fragment Shader

```
precision mediump float;
```

```
varying vec3 R;
uniform samplerCube texMap;
```

```
void main()
{
  vec4 texColor = textureCube(texMap, R);
  gl_FragColor = texColor;
}
```
# **Limitations**

**u** What do you not see here that you should?

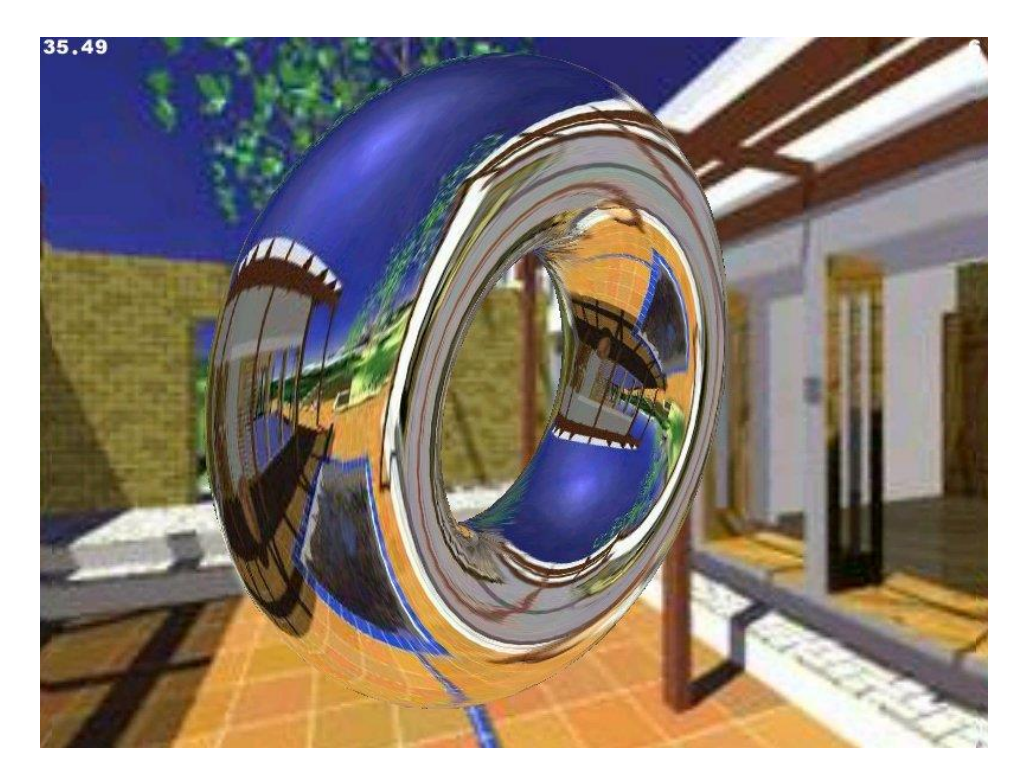

#### Issues

- **E** Assumes environment is very far from object
	- $\Box$  (equivalent to the difference between near and distant lights)
- D Object cannot be concave (no self reflections possible)
- **No reflections between objects**

# Refraction

#### • Can also use cube map for refraction (transparent)

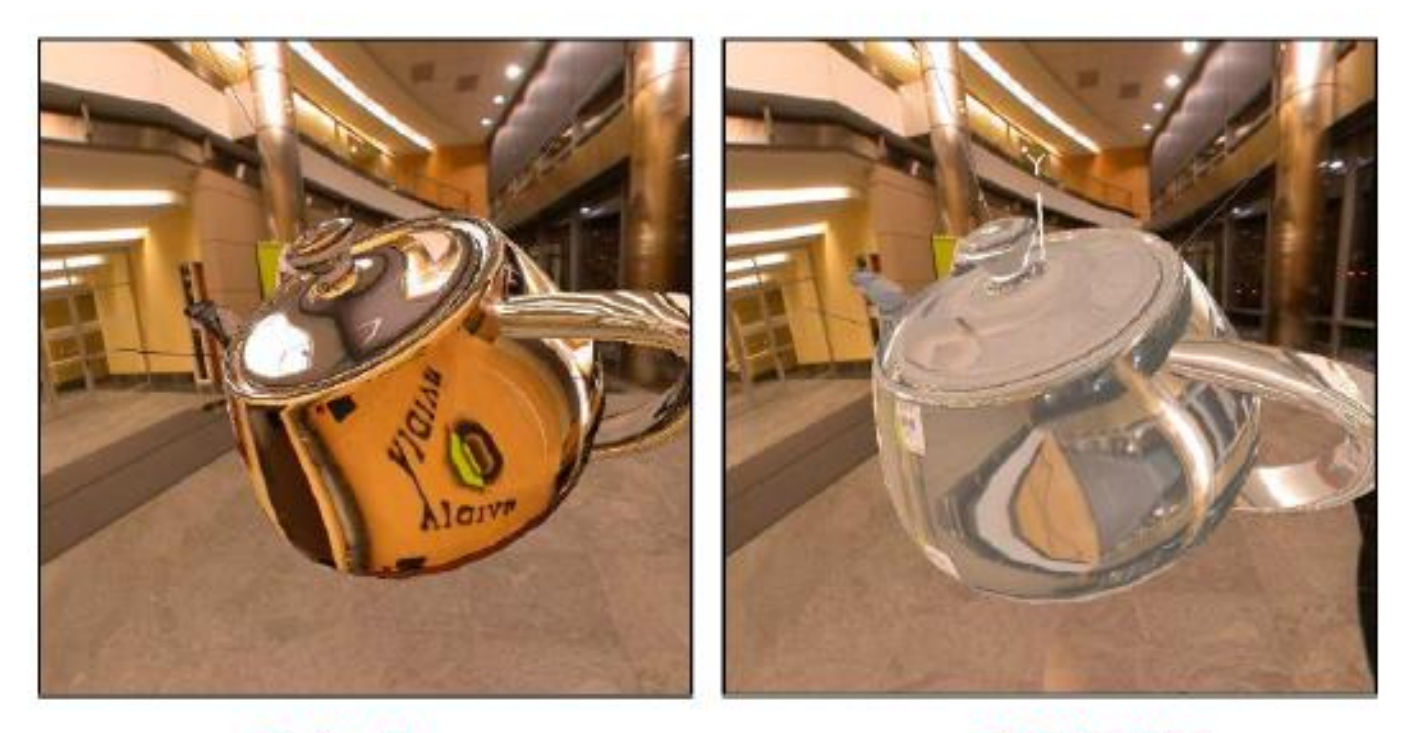

**Reflection** 

**Refraction** 

# **Refraction**

![](_page_20_Picture_1.jpeg)

**Reflection** 

**Refraction** 

#### Need to Compute Refraction Vector

![](_page_21_Figure_1.jpeg)

## Snell's Law

- Transmitted direction obeys Snell's law
- Snell's law: relationship holds in diagram below

![](_page_22_Figure_3.jpeg)

# Medium is Important

- If ray goes from faster to slower medium, ray is bent towards normal
- If ray goes from slower to faster medium, ray is bent away from normal
- c1/c2 is important. Usually measured for medium-tovacuum. E.g water to vacuum
- Some measured relative c1/c2 are:
	- Air:  $99.97\%$
	- Glass: 52.2% to 59%
	- Water: 75.19%
	- Sapphire: 56.50%
	- Diamond: 41.33%

In GLSL, the refract function expects the index of refraction to be specified as c1/c2 where:

C1 is the outside medium C2 is the inside medium

So to go from air to glass you would use 99.97/52.2

#### Refraction Vertex Shader

![](_page_24_Figure_1.jpeg)

T is a varying….

Also eyePos.xyz needs to be the normalized view direction

### Refraction Fragment Shader

```
void main()
```
₹

```
vec4 refractColor = textureCube(RefMap, T); // look up texture map using T
refractcolor = mix(refractcolor, WHITE, 0.3); // mix pure color with 0.3 white
```

```
gl FragColor = texC{color};
```
T is a varying…. RefMap is a uniform

# What's Wrong with this Code?

#### ■ From an actual published book...which has some good stuff in it:

7. And then in the fragment shader's main function, add the code to actually sample the cubemap and blend it with the base texture:

gl FragColor = texture2D(uSampler, vTextureCoord) \* textureCube(uCubeSampler, vVertexNormal);

8. We should now be able to reload the file in a browser and see the scene shown in the next screenshot: WebGL Beginner's Guide - Chapter 7 **PACKT** 

![](_page_26_Picture_5.jpeg)